### **Δραστηριότητα 4 (mBot Ranger)**

### **Ο αισθητήρας Line-Follower Sensor του mBot Ranger**

O Line-Follower Sensor θα χρησιμοποιηθεί για να κινηθεί το mBot Ranger πάνω σε μια μαύρη τροχιά. Για να εμφανίσουμε την τιμή του Line-Follower Sensor θα χρησιμοποιήσουμε το αντίστοιχο πλακίδιο από την ομάδα "Ρομπότ" στο πρόγραμμα mBlock. Η προκαθορισμένη τιμή "Πόρτα9" αντιστοιχεί στη

θύρα στην οποία έχει συνδεθεί ο αισθητήρας.

line follower nopra9

## **Άσκηση 1**

## **Αποθήκευση της τιμής του αισθητήρα σε μεταβλητή**

Στην ομάδα "Data & Blocks" πατάμε το κουμπί "Δημιουργία μεταβλητής" και δημιουργούμε μια μεταβλητή με όνομα "grammi". Στην μεταβλητή αυτή θα αποθηκεύουμε την τιμή του αισθητήρα. Δημιουργήστε τον παρακάτω κώδικα:

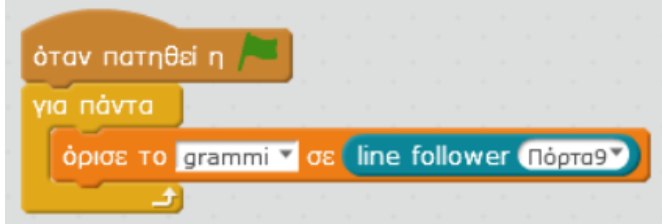

Οι δυνατές τιμές είναι 0, 1, 2, 3. Τοποθετείστε το ρομπότ ώστε ο αισθητήρας να είναι ακριβώς πάνω στη μαύρη γραμμή. Η τιμή θα πρέπει να είναι 0. Μετακινήστε λίγο το ρομπότ αριστερά κα δεξιά και δείτε τις αλλαγές στην τιμή.

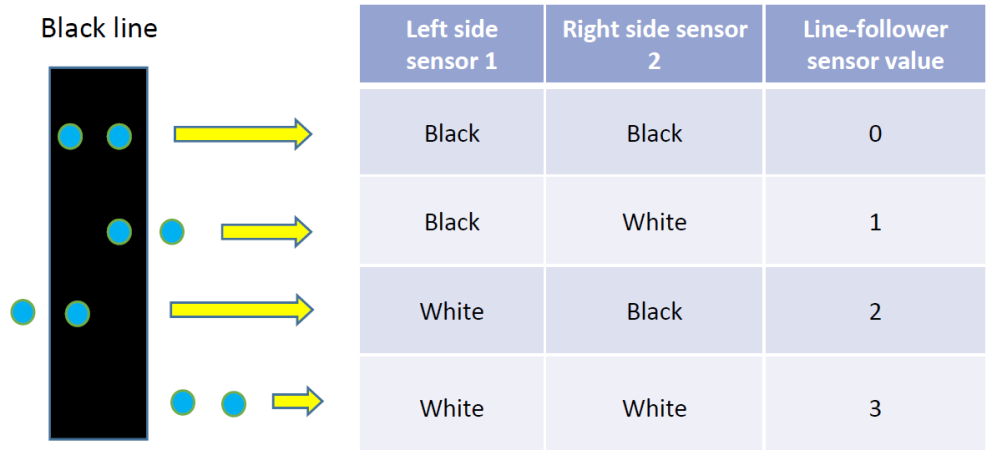

# **Άσκηση 2**

# **Κίνηση του ρομπότ στη μαύρη τροχιά**

Δημιουργήστε τον παρακάτω κώδικα. Τι παρατηρείτε;

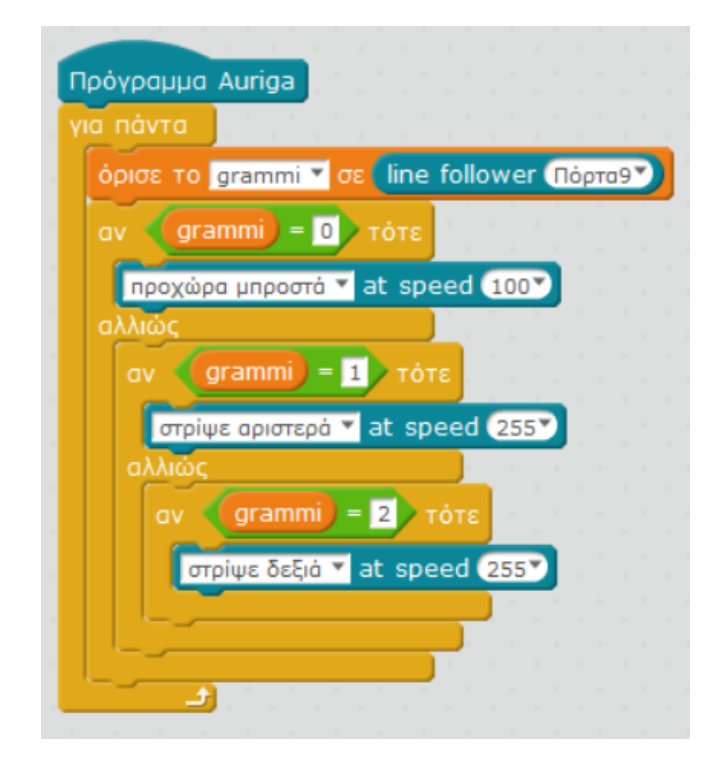